## *Instruções para preenchimento do levantamento de Preços 2023*

Considerando a necessidade de arquivamento das pesquisas de preços realizadas e a criação de um banco de orçamentos para consultas e reaproveitamento dos orçamentos, encaminho instruções complementares ao preenchimento das planilhas de compras.

- **1.** *Da necessidade de salvar as pesquisas realizadas*: Primeiramente, vale recordar que todas as pesquisas de preços realizadas deverão ser salvas para, em momento oportuno, serem anexadas aos processos de compras que serão preparados.
- *2. Da padronização:* Em decorrência do item supramencionado surge a necessidade de padronização da nomenclatura dos arquivos gerados e criação de um local de armazenamento comum.
- *3. Do armazenamento:* Todos os orçamentos gerados deverão ser salvos na pasta "Orçamentos". Conforme instruções abaixo:
	- O acesso à pasta orçamentos será realizado através da planilha disponibilizada, na coluna de nome "Anexar Orçamentos"
	- Para entrar basta clicar no link e salvar os arquivos, conforme regra de nomenclatura abaixo especificada
- *4. Da nomenclatura:* Todos os orçamentos deverão ser salvos em formato pdf e atender aos seguintes critérios:
	- *○* Para cada item orçado **deverá ser gerado um arquivo único** que contenha os 3 (três) orçamentos consolidados. A consolidação dos orçamentos poderá ser feita por aplicativos em nuvem, como por exemplo " Ilovepdf, Smallpdf ou similares"
	- *○* O **nome do arquivo** será formado por um **código numérico** composto por dois atributos: ID do item e número identificador do professor.
- *5. Número identificador do professor:* Com o intuito de facilitar a identificação dos professores e padronizar o nome dos arquivos, fica atribuído, a cada professor incluído na tabela abaixo o número identificador respectivo:

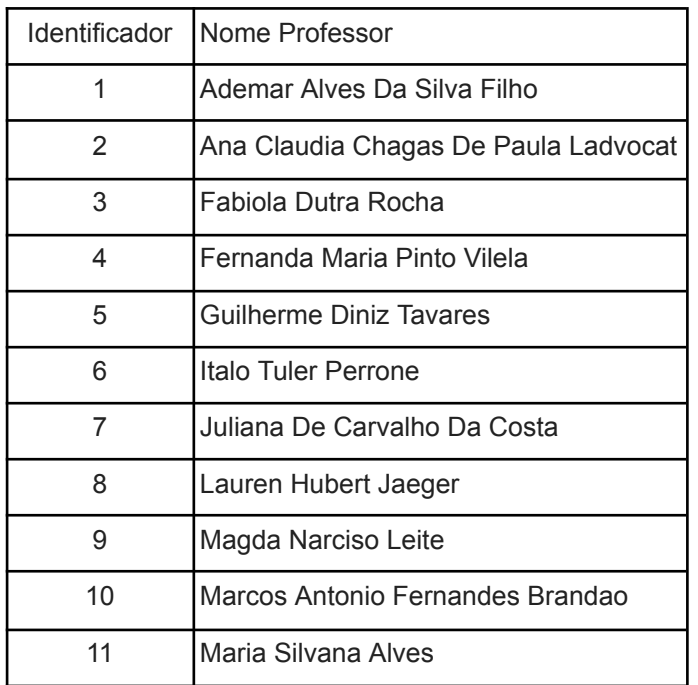

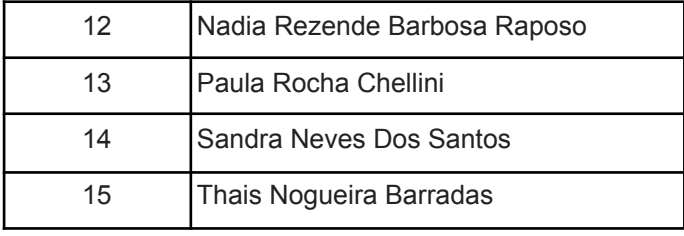

6. **Exemplo de nomes de arquivos gerados:** O nome do arquivo será composto pelo "ID do item" e pelo número identificador do professor, os 2 atributos serão separados pelo simbolo de "\_" (underline), conforme exemplo abaixo:

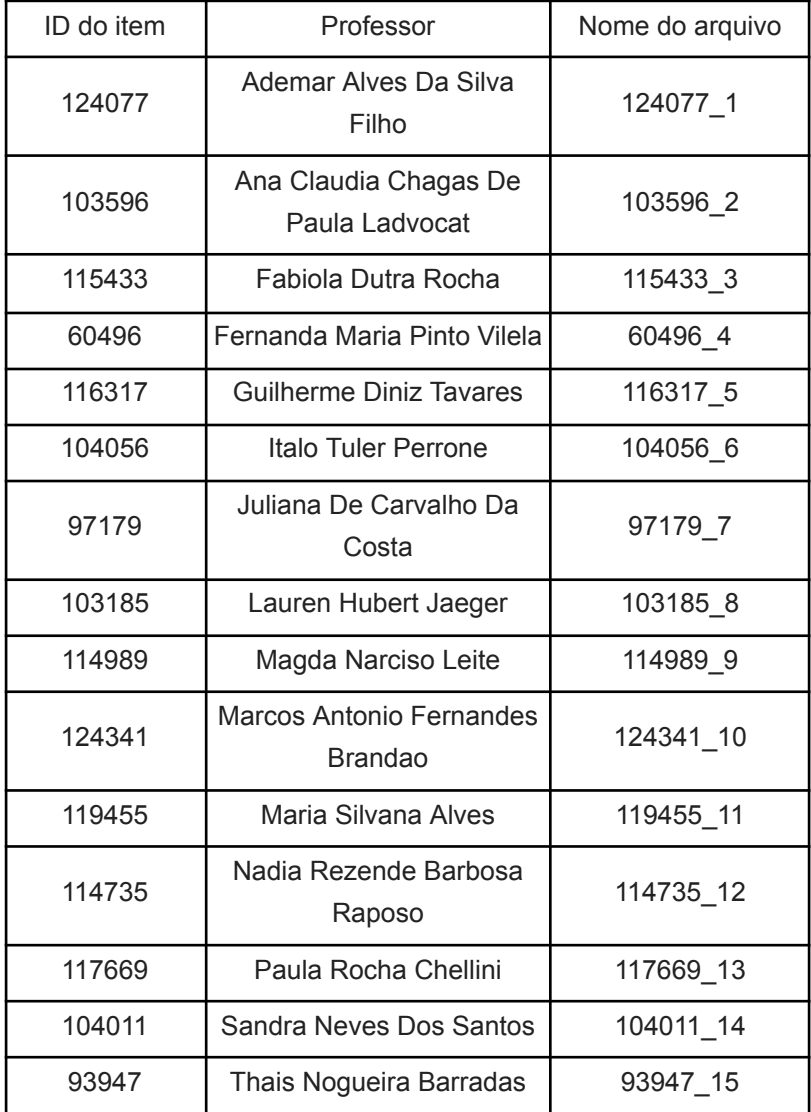

Obs: após a correta identificação dos arquivos, basta realizar o upload para a pasta destino. (Pasta dos orçamentos)

**7.** *Do banco de orçamentos:* Será disponibilizado, para consulta, acesso ao banco de orçamentos, que deverá ser utilizado conforme instruções a seguir:

- O banco de orçamentos tem caráter colaborativo, e vai sendo criado de acordo com o preenchimento de cada planilha individual.
- Devido ao exposto acima e à necessidade de seguir o modelo de preenchimento requisitado pela Comissão Permanente de Produtos Químicos, para utilizar o banco de orçamentos basta copiar os campos que já foram previamente preenchidos e colar na planilha individual, não sendo necessário anexar orçamentos.

*8) Da necessidade de atendimento ao exposto acima:* Serão considerados realizados e concluídos somente as planilhas que atenderem todos os requisitos explicitados acima. Para fins do exposto, ficará a cargo da secretaria da Faculdade de Farmácia, conferir e solicitar correções a todos os requisitantes.

Feitas as considerações acima, estamos à disposição para sanar quaisquer dúvidas.